# **Inserting TeamCity Agents macro**

TeamCity is the continuous integration server developed by JetBrains. By adding the TeamCity Agents macro to a Confluence page, you can display information about the available agents on your Confluence pages.

Before you can use this macro, your Confluence and TeamCity server should be connected via [Application Links](https://docs.stiltsoft.com/display/CTC/Creating+the+Application+Link). People viewing the page will see information about the available TeamCity agents. Data are retrieved through TeamCity user account, so Confluence users needn't even have an account in TeamCity to view available agents. The add-on supports work with multiple TeamCity servers, so you can instantly view all available agents in one place.

## Adding the TeamCity Agents macro to a page

- 1. In the **Select Macro** form, select the TeamCity Agents macro.
- 2. Select the appropriate TeamCity instance, which data about agents is retrieved from.

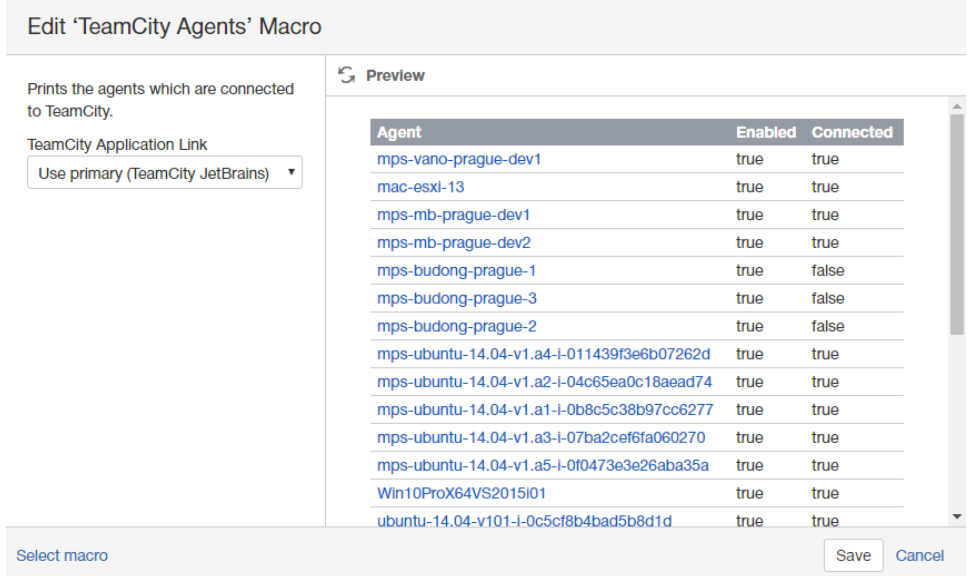

- 3. Click **Insert**.
- 4. Save the page.

Once you have saved the page, you will see the table with the following information:

- Agent name of the agent (machine name);
- Enabled status of the agent (either enabled or disabled);
- Connected connection status of the agent (connected or disconnected).

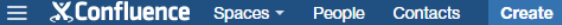

 $\circledcirc$  +  $\bullet$  +  $\mathbf{a}$ 

true

true

true

true

false

false

true

true

true

true true

true

true

true

true

false

true

true

true

true

true

true

true

true

true

true

true

true

true

true

true

true

true

true

true

true

#### **TeamCity Agents** Created by Peter Jacobs, last modified just a moment ago ₿ **Agent** mps-vano-prague-dev1  $\tilde{\kappa}$ mac-esxi-13 Ŀ. mps-mb-prague-dev1 mps-mb-prague-dev2 mps-budong-prague-1 mps-budong-prague-3 mps-ubuntu-14.04-v1.a4-i-011439f3e6b07262d mps-ubuntu-14.04-v1.a2-i-04c65ea0c18aead74 mps-ubuntu-14.04-v1.a5-i-0f0473e3e26aba35a ubuntu-14.04-v101-i-0c5cf8b4bad5b8d1d ubuntu-14.04-v101-i-008ccd8ead7f1026c ubuntu-14.04-v101-i-040bc637e5cfc221b win2008-v9-i-07576576f96ce8470-1 win2008-y9-i-03be2a93cc58c1c6b-1 ubuntu-14.04-v101-i-095820a1cba67f072 win2008-v9-i-02d6236ec3ab17cfa win2008-v8-i-0d309a5eeff0d4fbe win2008-v9-i-02d6236ec3ab17cfa-1 the Be the first to like this

```
No labels /
```
You can also view detailed information about the build agent, by clicking the appropriate entry in the **Agent** column of the data table.

 $\ddotsc$ 

### **Code examples**

春-

 $\rightarrow$ 

The following examples are provided for advanced users who want to inspect or edit the underlying markup for a Confluence page.

**Macro name:** teamcity-agents

#### **Macro body:** None.

The following parameter is available in storage format.

Write a comment...

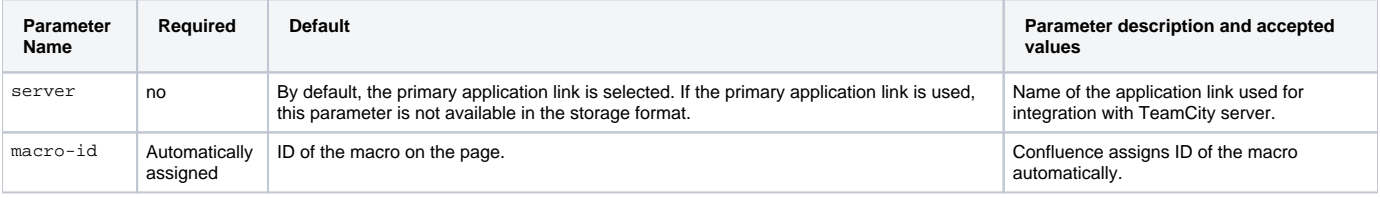

#### **Storage format example**

Below you can find the example of storage format. The selected application link is not indicated anyhow in the storage format.

```
<ac:structured-macro ac:name="teamcity-agents" ac:schema-version="1" ac:macro-id="ad94ced7-5755-4a13-890a-
a062cfab09d8">
         <ac:parameter ac:name="server">TeamCity StiltSoft</ac:parameter>
</ac:structured-macro>
```